# Gradebook Sample App

*Summary: The goal of this project is to demonstrate how to share code across project types by using a Portable Class Library between a traditional Windows\* Desktop application and a Windows Store application. We chose the scenario of a gradebook for tracking students, assignments, and grades, and then developed the application accordingly.*

# The Challenge: How to share code across clients and platforms?

When building an application, the developer is faced with a myriad of choices around the various technologies and tools to use. Among these, the developer must determine the format of the data objects that make up the core of the application, how to apply rules and business logic consistently, when and where to refactor and reuse logic, and the techniques for achieving promised efficiencies.

The gradebook sample application showcases how to use Portable Class Libraries to demonstrate sharing logic across application platform targets including Windows Desktop and the Windows Store. The app then follows the Model-View-ViewModel (MVVM) pattern to bind to the data. We use this approach to create classes and objects that can be reused in various client applications.

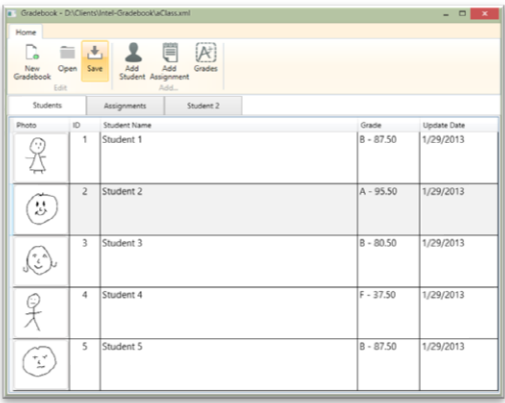

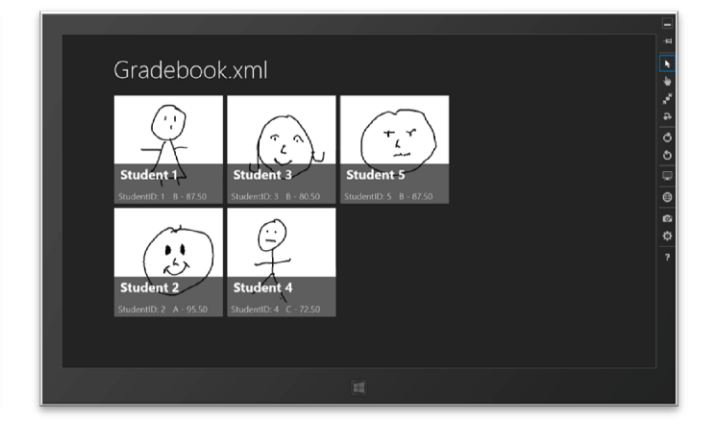

The application tracks students, assignments, and grades associated with a student. For the purposes of this example, we want to show how Portable Class Libraries allow us to leverage code written once across platforms and clients.

# Working with Portable Class Libraries

Portable Class Libraries (PCL) are project types we can work with to encapsulate logic that we want to be able to share across projects and platforms. The new project type is included in Visual Studio\* 2012, but is available as a [package](http://visualstudiogallery.msdn.microsoft.com/b0e0b5e9-e138-410b-ad10-00cb3caf4981/) that can be added to a previous version. MSN offers an overview of working with PCL [\(http://msdn.microsoft.com/en-us/library/gg597391\(v=VS.110\).aspx\)](http://msdn.microsoft.com/en-us/library/gg597391(v=VS.110).aspx), but the key thing to know is that you can create a library that can target various platforms including Windows Store, Windows Phone 7.0 and later, Silverlight\* 4 and 5, and the Windows Desktop with .NET Framework 4 or later.

To add a Portable Class Library to your solution in Visual Studio, right click the solution file, add a new project to your solution and choose the type "Portable Class Library." The output will be an assembly that you can include in your client projects. Note that because it is a separate assembly, you have the option to create the library in a different language than what your client is written in. You can create the library in C#, Visual Basic\*, or F#.

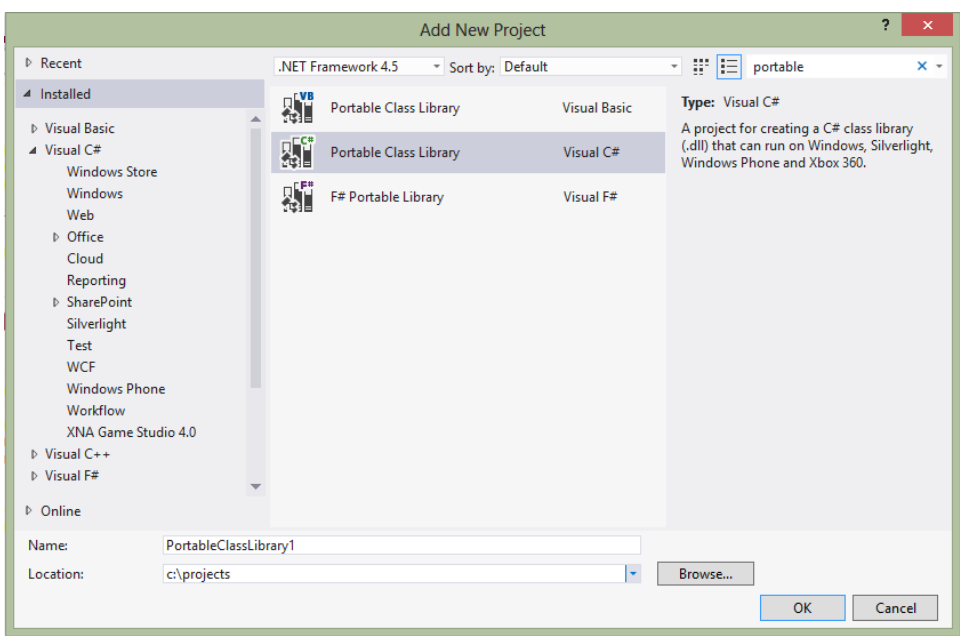

Once the PCL has been added, you will be presented with some choices for the target platform you wish to support. The resulting library will include the subset of assemblies that are common to all the targeted platforms and allow you to write code that can be shared across all.

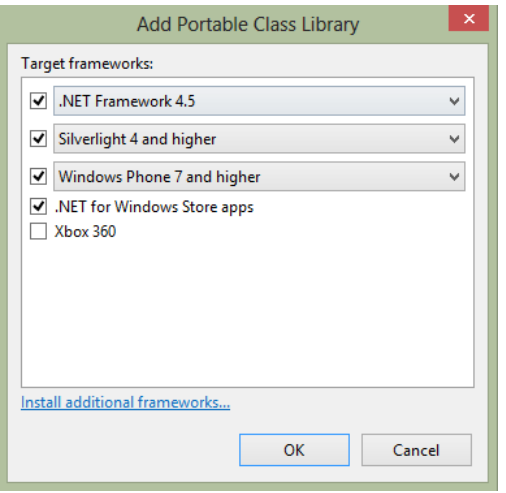

### **The Model**

Because we wanted to build an application that can stand alone and not be dependent on external services or processes, we used local files for storing the data. XML is a standard way to do this. We could have chosen other formats like JSON, CSV, or some native representation of the data, but working with XML has the advantage of clarifying the schema and structure of the data, as well as being a well-established format.

#### LINQ to XML

The key is to decide how the data will be serialized and to choose a technology that makes it easier. Language Integrated Query, or LINQ, supports creating expressions that allow us to manipulate collections of data in memory. It also has some great facilities for working with XML documents and fragments. The **XDocument** class allows us to parse an input stream and also provides functionality to save the resulting structure to disk. For example, to create an **XDocument** object from a stream, use the **Load** method, which takes as input a **Stream** object, a **TextReader**, or an **XMLReader**, and creates an XML structure as output.

var xDoc = XDocument.Load(inStream);

We could also have chosen to use **XDocument.Parse**, which will perform the same operation but with a String input, such as what you might get as a return from a call to a web service. Because we are working with file streams, we chose the former. For an overview of working with LINQ to XML, se[e http://msdn.microsoft.com/en](http://msdn.microsoft.com/en-us/library/bb387061.aspx)[us/library/bb387061.aspx.](http://msdn.microsoft.com/en-us/library/bb387061.aspx)

The classes we are using are sometimes referred to as Plain Old Compiler Objects (POCO), which, as simple base classes, use the core data types to represent the objects. For example, the class we are using for assignments is this:

```
 public class Assignment
\overline{\mathcal{L}} public int AssignmentId { get; set; }
 public string Title { get; set; }
 public string Description { get; set; }
 public int PossibleScore { get; set; }
 public DateTime AssignedDt { get; set; }
       public DateTime DueDt { get; set; }
    }
```
For our gradebook example we created classes for each of the objects including students, assignments, and grades, and then also a support class for gradebook, which contains collections of the other 3 classes.

## **The ViewModel**

One of the strengths of the MVVM pattern is that it enables us to develop a ViewModel, or a "model of the view," that abstracts the data from the presentation and includes the ability to communicate between the data storage and the presentation with events, commands, and data. This is accomplished by implementing an interface called **INotifyPropertyChanged** that will send a trigger to the presentation layer when the data layer is changed and vice versa. In working with an XAML-based client that takes advantage of this notification, it is common to use an **ObservableCollection** that implements this, as well as supports collection operations like adding, deleting, and modifying items within the collection.

```
 public class GradebookDataSource : INotifyPropertyChanged
\{ public ObservableCollection<Student> Students { get; set; }
        public ObservableCollection<Assignment> Assignments { get; set; }
        public Gradebook Gradebook { get; set; }
 ...
         public event PropertyChangedEventHandler PropertyChanged;
         public void NotifyPropertyChanged(string propertyName)
 {
           if (PropertyChanged != null)
              PropertyChanged(this,
                                New PropertyChangedEventArgs(propertyName));
         }
    }
    }
```
Next we added methods to the ViewModel to support serialization of our data. For parsing the data, we can iterate thru the elements, attributes, and nodes within the XDocument object and instantiate our classes. For example, we can read the list of assignments stored in the file by looking at the structure of the XML and recognizing that the values we are interested in lie in the Attributes of the XML.

```
var myAssignments = from n in xDoc.Descendants("AssignmentsItem")
    select new Assignment
    {
 AssignmentId = Int32.Parse(n.Attribute("AssignmentId").Value),
 AssignedDt = DateTime.Parse(n.Attribute("AssignedDt").Value),
 Title = n.Attribute("Title").Value.ToString(),
 Description = n.Attribute("Description").Value.ToString(),
 PossibleScore = Int32.Parse(n.Attribute("PossibleScore").Value),
 DueDt = DateTime.Parse(n.Attribute("DueDt").Value)
    };
```
To save our data structures to an XML format, we use a similar technique, but in this case we create an XDocument object where the constructor includes the option to create additional objects for **XElements**, **XNodes**, and **XAttributes**. The code to go from our objects saved in the local collection **Students** into an **XDocument** format is listed below.

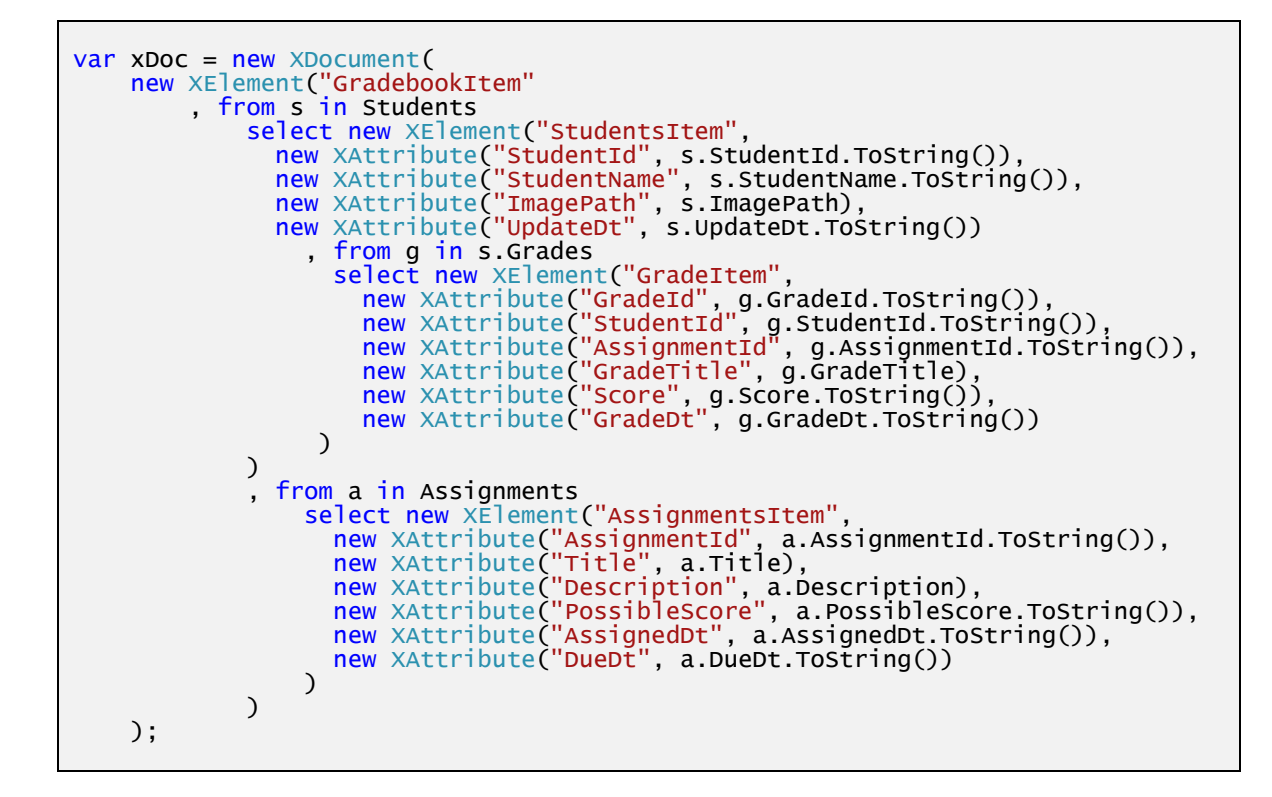

The resulting library includes classes that define our data structures and a ViewModel class **GradebookDataSource** that implements **INotifyPropertyChanged** and will work well with XAML-based clients.

# Creating the Desktop Client

The first client we added is built using the Windows Presentation Foundation (WPF) model, which uses the Extensible Markup Language (XAML) to represent the user interface, and binding logic from the MVVM pattern to connect various data elements to the controls. The strength of XAML is that it is very expressive in giving the developer and designer complete control over the presentation and layout of the interface.

We built the gradebook desktop application to work with **DataGrid** controls on various tabs that are bound to the data collections in our model. Tabs are included for viewing the lists of students and assignments, and the detail of a particular student's grades.

We chose to include a ribbon with buttons for adding new students, assignments, and grades, as well as the standard file operations of creating a new gradebook, opening an existing one, and saving the current gradebook.

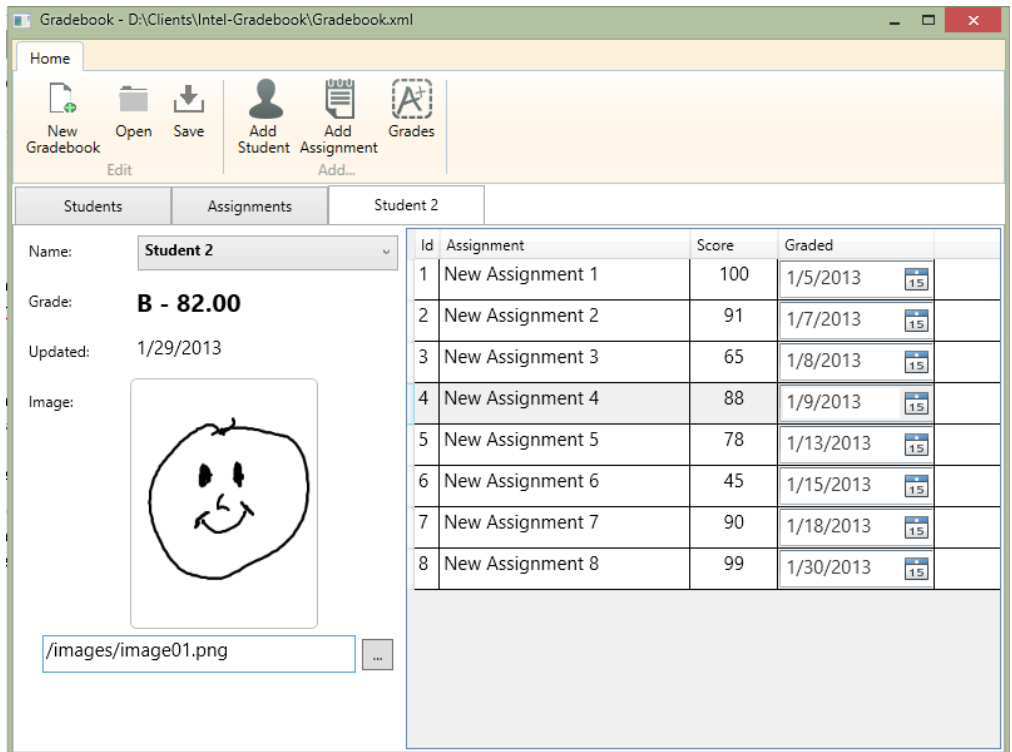

When the application is run, a new **GradebookDataSource** object is instantiated, and the **DataContext** of the tabs and the **ItemSource** of the **DataGrids** are set. Also, because we have not yet selected a student, the initial **DataContext** of the student detail grid is set to null.

```
private void ResetDatasource()
{
    dc = null; dc = new GradebookDataSource();
    dc. Students = new
         System.Collections.ObjectModel.ObservableCollection<Student>();
    dc.Assignments = new
         System.Collections.ObjectModel.ObservableCollection<Assignment>();
     gridStudents.ItemsSource = dc.Students;
     gridAssignments.ItemsSource = dc.Assignments;
     gridStudentDetail.DataContext = null;
}
```
Setting the **DataContext** and the **ItemsSource** on container controls allows us to use binding of the child controls to the data source. For example, the Student Name is bound to a TextBlock on the details tab with the following syntax:

```
<TextBlock Text="{Binding StudentName}" FontWeight="Bold" />
```
In WPF we have a rich set of options for data binding including formatting the data according to its type, such as date, default values, and more. In the Student **DataGrid** we used the following binding syntax to specify the

Student Name, Grade and Updated Date columns. Notice that the Grade column has a default value, specified as a FallbackValue. Similarly, we are able to specify binding for the Updated Date column which has **IsReadOnly** set to "True", and includes a **StringFormat** to bind the data to a Date format.

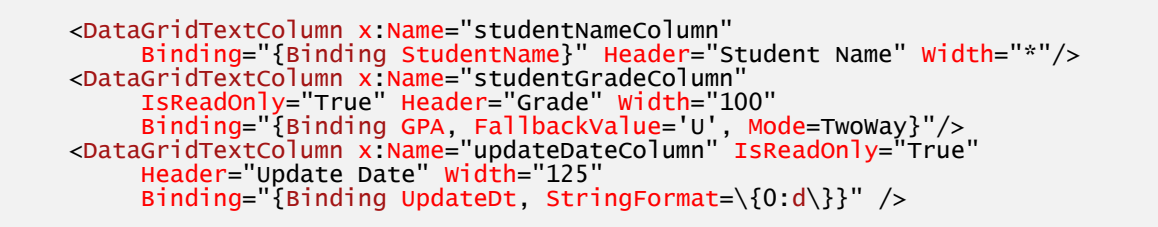

One of the nice things about working in Visual Studio's XAML editor is that the binding dialog for WPF applications, which you can access from the properties window, includes a dialog that has a dropdown of common string formats!

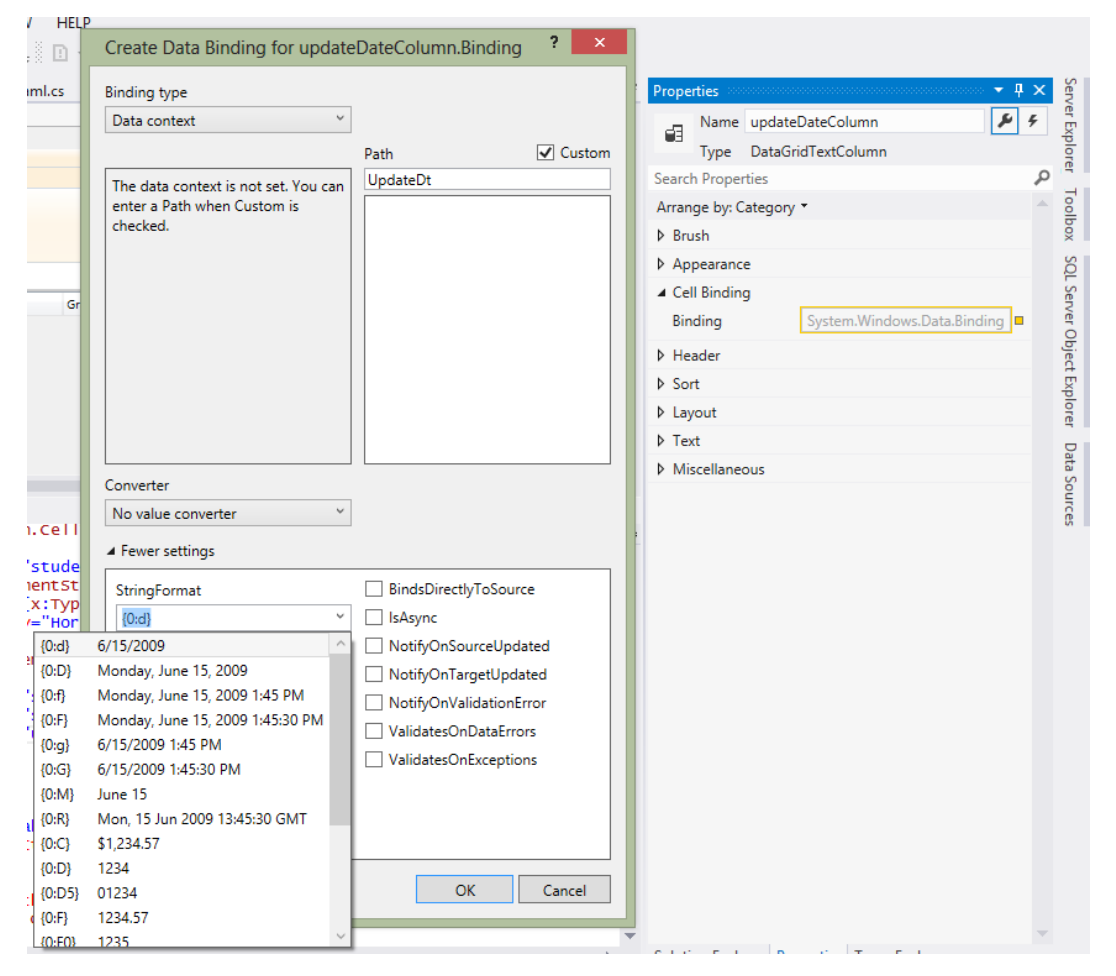

The rest of the code in the application includes dialogs to add new students and assignments and manage grades. We also included support for customizing the student pictures with Drag and Drop. On the Student Detail tab and the Add Student dialog, the property **AllowDrop** is set to "True," and the events for **DragEnter** and **Drop** have handlers added, which then update the **ImagePath** property of the Student object.

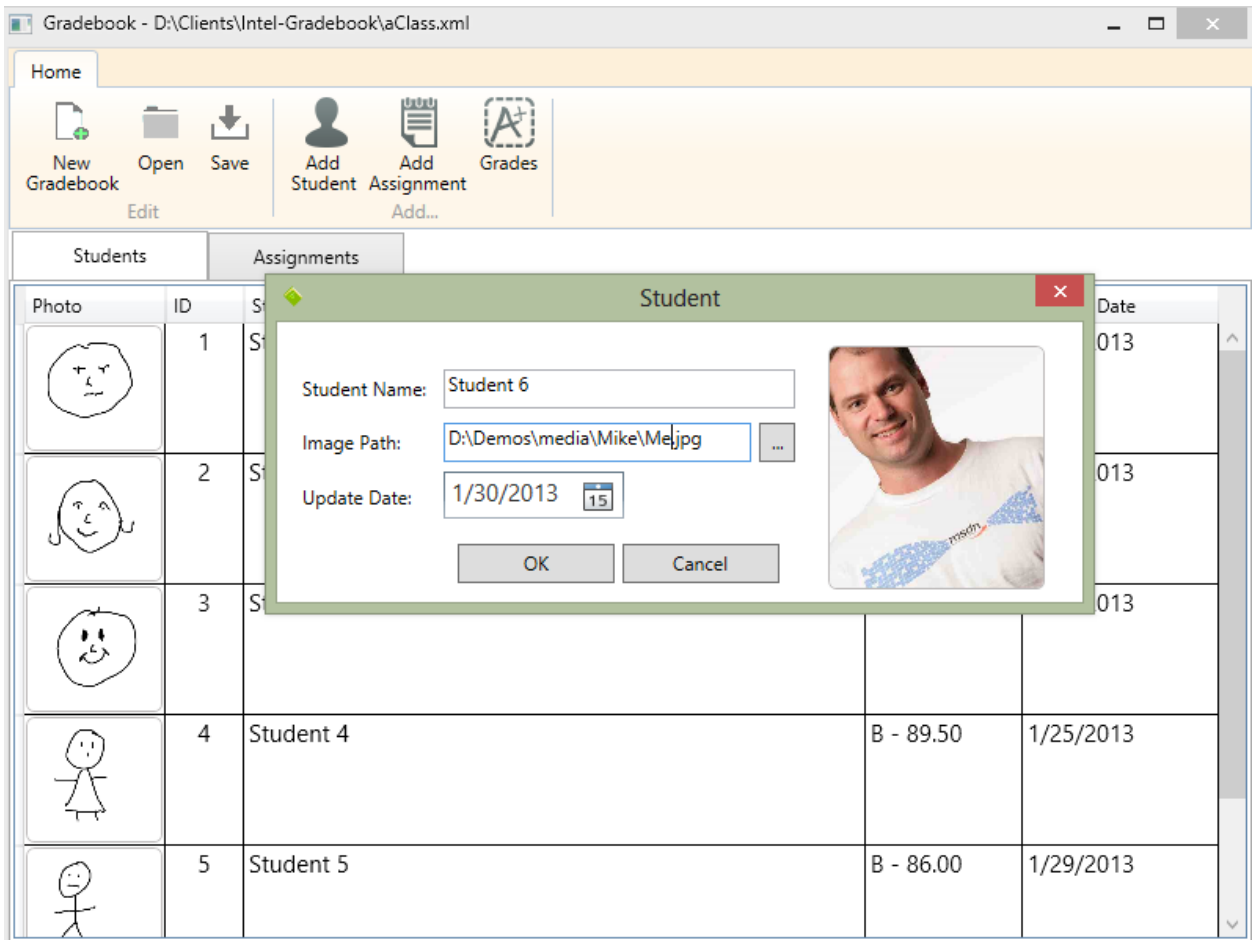

The code for this is below.

```
 private void Image_DragEnter_1(object sender, DragEventArgs e)
\{ if (e.Data.GetDataPresent(DataFormats.FileDrop))
\{ e.Effects = DragDropEffects.Copy;
 }
            else
                e.Effects = DragDropEffects.None; 
        }
        private void Image_Drop_1(object sender, DragEventArgs e)
\{ if (e.Data.GetDataPresent(DataFormats.FileDrop))
\{\frac{1}{2} If the file is a .bmp file, set it as the background image
               foreach (string filename in
                (string[])e.Data.GetData(DataFormats.FileDrop))
\{var ext = System.IO.Path.GetExtension(filename);
                   if (ext == ".jpg" || ext == ".jpeg" || ext == ".png")<br>{
{1 \over 2} and {1 \over 2} and {1 \over 2} and {1 \over 2} and {1 \over 2} and {1 \over 2} and {1 \over 2}SetImage(filename);
 }
 }
 }
        }
```
Finally we added logic to update the student's GPA when grades are entered. When the user makes a change to the Grade **DataGrid**, a **RowEditEnding** event is handled to update the data source and the new grade is reflected in the bound controls.

## Building the Windows Store Application

Our Windows 8 Store app will use the PCL we created to work with the same files as the WPF desktop application.

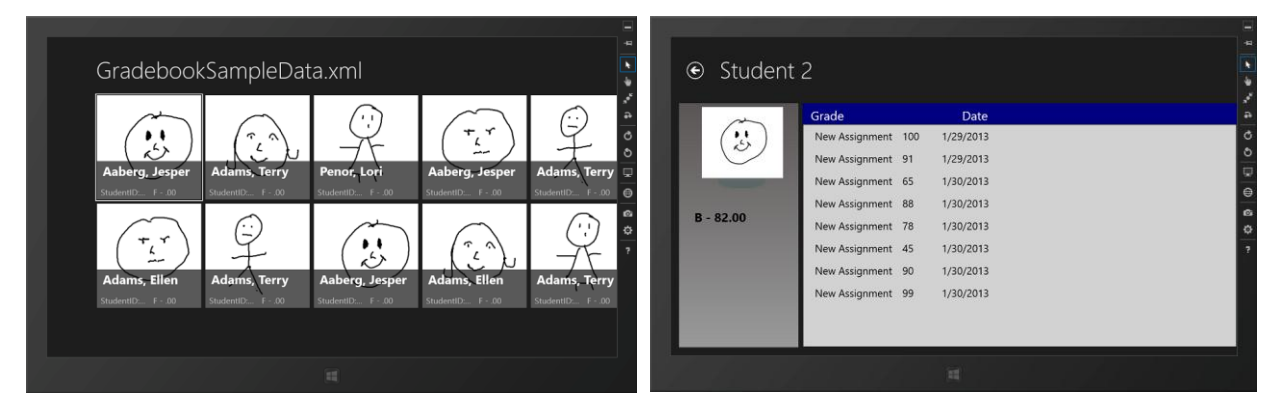

Windows Store apps are built on the new Windows Runtime framework that allows developers to choose between XAML with C# or VB.Net languages, HTML5 + JavaScript\*, or C++ with XAML. The resulting application runs in a sandbox-type environment with a security model where the application specifies the capabilities up front, and limits the application to that part of the machine.

Visual Studio 2012 also provides a number of templates and features that make building Windows Store applications easier, but it helps to understand their features and how they work. Some of the key things the templates manage for us include:

- Data binding via the MVVM pattern to our data source using a BindableBase class that implements **INotifyPropertyChanged**.
- Support for various presentation modes with the **LayoutAwarePage** class.
- **SuspensionManager** makes it easier to work with app data and Page State data and is wired into the application lifecycle events.
- Converters for handling visibility and more.

The Windows Store project types include a Blank app, which only includes the minimal items; the Grid App ,which includes the core template classes and a Group, Group List and Detail pages; and the Split App, which includes twolevel hierarchy pages for Group List and Detail.

Even if you select the empty application template, you still have the option to use the various page template types including Split Page, Items Page, Item Detail Page, Grouped Items Page, Group Detail Page, and Basic Page. When these are added, you are prompted whether you want to add the core files and classes of the templates.

For our gradebook application we used an Items Page and a Basic Page. The Items page includes a grid with tiles that can be templated to allow the user to select a student. The basic page includes the wiring for the MVVM and the flexibility to choose our detailed layout. For the Items page, the DataTemplate had to be modified to reflect our Data Source.

The first step is wiring up the View Model to the application. This is done by adding a reference to the PCL and adding logic to set the **DefaultViewModel** to our data in the **LoadState** event handler. Because we are working with XML files, we are using the native FilePicker to open a file and setting our references accordingly.

```
 Gradebook myGradebook;
    private async void OpenFile()
\overline{\mathcal{L}}var myPicker = new FileOpenPicker();
        myPicker.SuggestedStartLocation = PickerLocationId.ComputerFolder;
        myPicker.FileTypeFilter.Add(".xml");
       var myFile = await myPicker.PickSingleFileAsync();
       if (myFile != null)\{ GradebookDataSource dc = new GradebookDataSource();
            System.IO.Stream myStream = await myFile.OpenStreamForReadAsync();
            myGradebook = dc.OpenGradebook(myStream);
 this.DefaultViewModel["Students"] = myGradebook.Students;
 this.DefaultViewModel["Assignments"] = myGradebook.Assignments;
 this.DefaultViewModel["Gradebook"] = myGradebook;
            myGradebook.Filename = myFile.Name;
           this.pageTitle.Text = myGradebook.Filename;
        }
    }
```
Next we customize the templates for displaying the data to work with our data structures.

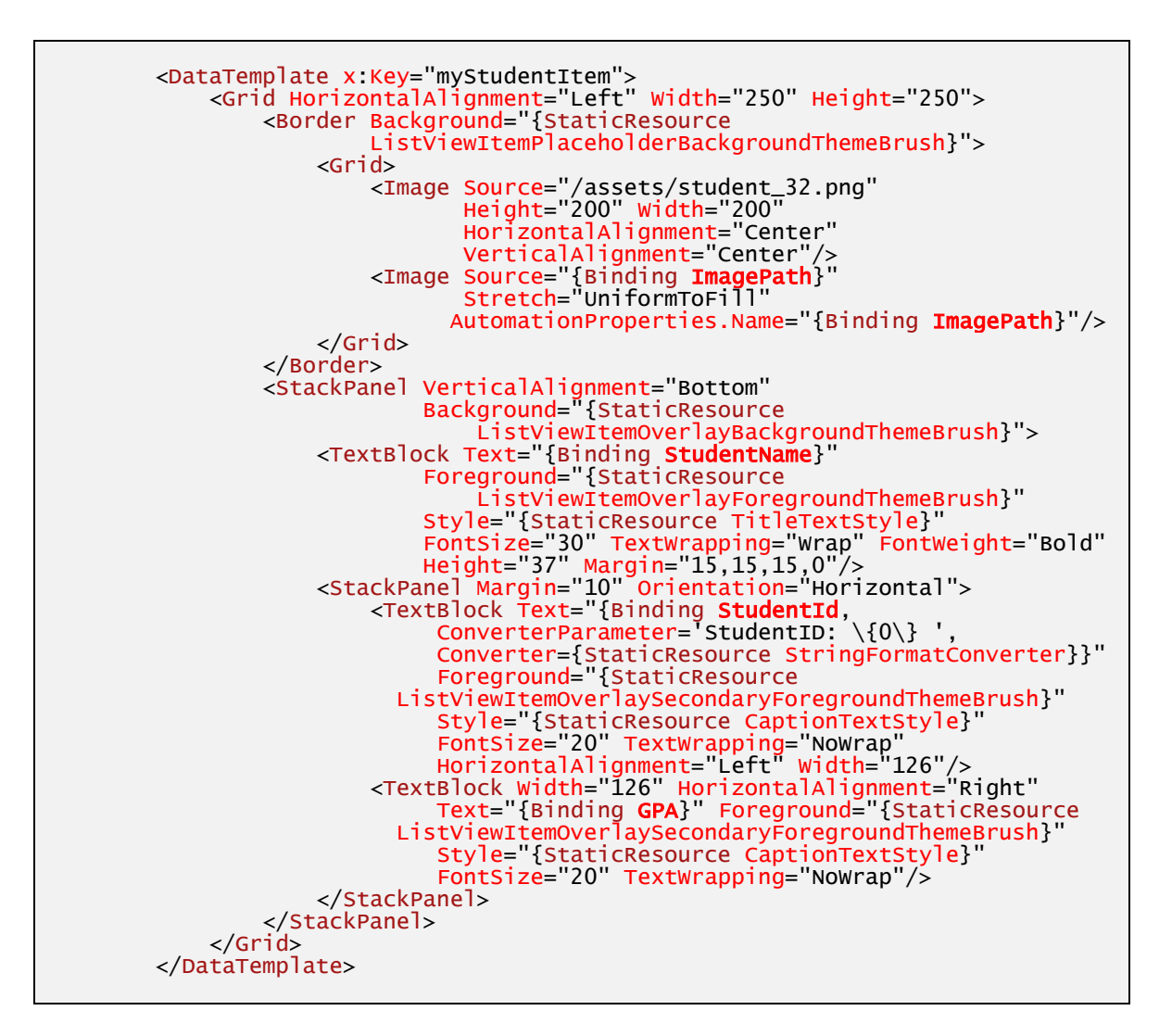

As you can see, the **DataTemplate** works closely with defined styles for determining how the elements are displayed. These styles are initially included in the **StandardStyles.xaml** file found in the Common folder of the templates. One way for getting to the right template from the Visual Studio XAML designer is to use the Document Outline pane, right click on the appropriate object, and edit the templates. If you choose to edit a copy, the XAML is copied to the Resources section of the current page.

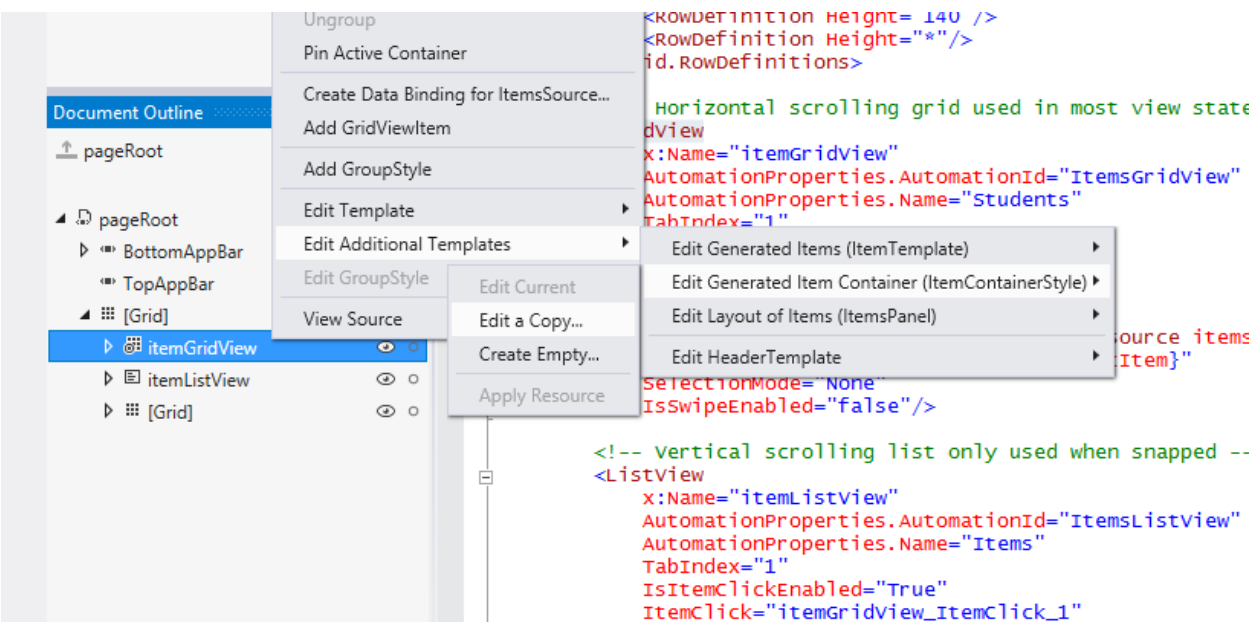

The key changes are the binding names for the display properties. I also included a default background image in case the image referenced in the data is not in an accessible location to the Windows Store app.

## **Differences from desktop apps**

One of the limits we encountered is access to the local file system. The **Windows.Storage** features allow us to work with **KnownFolders**, including the local installation directory and the various libraries, but require access tokens to other files on the system, which we can get by working with the **FilePicker** dialogs and calling the **MostRecentlyUsedList** to return the token. Se[e http://msdn.microsoft.com/en](http://msdn.microsoft.com/en-us/library/windows/apps/jj655411.aspx)[us/library/windows/apps/jj655411.aspx](http://msdn.microsoft.com/en-us/library/windows/apps/jj655411.aspx) for more details.

Another thing you'll notice is that the XAML binding subset doesn't support **StringFormat** in the binding syntax out of the box, but we can implement our own by creating a Converter and adding a class that implements the **IValueConverter** interface.

```
 public class StringFormatConverter : IValueConverter
\overline{\mathcal{L}}public object Convert(object value, Type targetType,
                          object parameter, string language)
       {
 // No format provided.
if (parameter == null)\{{<br>}<br>}
 }
           return String.Format((String)parameter, value);
       }
 public object ConvertBack(object value, Type targetType, 
 object parameter, string language)
       {
           return value;
       }
    }
```
### **Future enhancements**

Looking forward, it would be nice to make the Windows Store application fully editable, allowing the user to add students, assignments, and work with the complete set of data. To make this work, we would need to add pages for editing a student and their grades. The **DataGrid** control available in WPF is not yet available in Windows Store, so we would need to write our own to support editing the grades in a ListView.

## Summary

Building reusable code is possible by using Portable Class Libraries. They allow developers to share code between projects targeting diverse platforms.

#### **Notices**

INFORMATION IN THIS DOCUMENT IS PROVIDED IN CONNECTION WITH INTEL PRODUCTS. NO LICENSE, EXPRESS OR IMPLIED, BY ESTOPPEL OR OTHERWISE, TO ANY INTELLECTUAL PROPERTY RIGHTS IS GRANTED BY THIS DOCUMENT. EXCEPT AS PROVIDED IN INTEL'S TERMS AND CONDITIONS OF SALE FOR SUCH PRODUCTS, INTEL ASSUMES NO LIABILITY WHATSOEVER AND INTEL DISCLAIMS ANY EXPRESS OR IMPLIED WARRANTY, RELATING TO SALE AND/OR USE OF INTEL PRODUCTS INCLUDING LIABILITY OR WARRANTIES RELATING TO FITNESS FOR A PARTICULAR PURPOSE, MERCHANTABILITY, OR INFRINGEMENT OF ANY PATENT, COPYRIGHT OR OTHER INTELLECTUAL PROPERTY RIGHT.

UNLESS OTHERWISE AGREED IN WRITING BY INTEL, THE INTEL PRODUCTS ARE NOT DESIGNED NOR INTENDED FOR ANY APPLICATION IN WHICH THE FAILURE OF THE INTEL PRODUCT COULD CREATE A SITUATION WHERE PERSONAL INJURY OR DEATH MAY OCCUR.

Intel may make changes to specifications and product descriptions at any time, without notice. Designers must not rely on the absence or characteristics of any features or instructions marked "reserved" or "undefined." Intel reserves these for future definition and shall have no responsibility whatsoever for conflicts or incompatibilities arising from future changes to them. The information here is subject to change without notice. Do not finalize a design with this information.

The products described in this document may contain design defects or errors known as errata which may cause the product to deviate from published specifications. Current characterized errata are available on request.

Contact your local Intel sales office or your distributor to obtain the latest specifications and before placing your product order.

Copies of documents which have an order number and are referenced in this document, or other Intel literature, may be obtained by calling 1-800-548-4725, or go to[: http://www.intel.com/design/literature.htm](http://www.intel.com/design/literature.htm)

Software and workloads used in performance tests may have been optimized for performance only on Intel microprocessors. Performance tests, such as SYSmark\* and MobileMark\*, are measured using specific computer systems, components, software, operations, and functions. Any change to any of those factors may cause the results to vary. You should consult other information and performance tests to assist you in fully evaluating your contemplated purchases, including the performance of that product when combined with other products.

Any software source code reprinted in this document is furnished under a software license and may only be used or copied in accordance with the terms of that license.

Intel and the Intel logo are trademarks of Intel Corporation in the US and/or other countries.

Copyright © 2013 Intel Corporation. All rights reserved.

\*Other names and brands may be claimed as the property of others.